First open your "Elvanto App", this should take you straight to a login page. (If not, use the domain **alicespringsbaptist.elvanto.com.au**) Once you reach the Login page, you'll need your Username (or the email address attached to your Elvanto Account) and Password.

(If you have trouble with either of these, please don't create a new account, just contact the office and we'll get you sorted)

This should take you straight to your "Home Page"

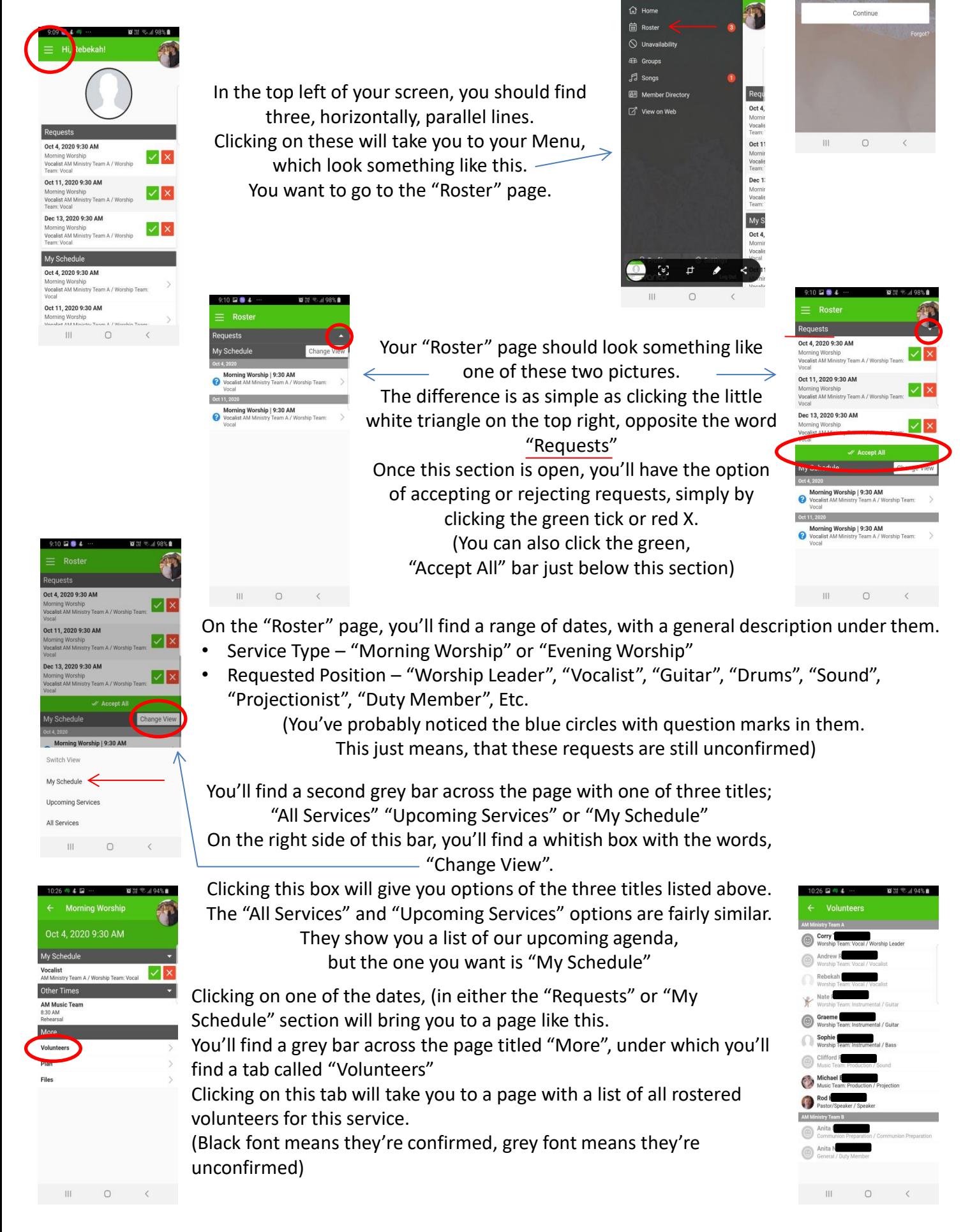